#### **Hulp bij zoeken in de beeldbank**

#### **Personen zoeken in de beeldbank**

Klik op menuknop *'Personen zoeken in beeldbank'* en zoek vervolgens op alfabet.

# **Schepen**

## **Eenvoudig zoeken**

- 1] Zoeken met een lege zoekregel toont als resultaat ALLE beeldbankfoto's.
- 2] Zoekt u een bepaald HAL-schip, klik in de alfabetische lijst met scheepsnamen.
- 3] Zoekt u een specifiek aspect of object betreffende de HAL, klik dan in de rubriekenlijst.

#### **Uitgebreid zoeken**

- 1] Boven de zoekregel kunt u aanvinken: O **aaneengesloten tekst** O **alle losse woorden (AND)** O **één van de losse woorden (OR)**
- 2] Achter de zoekregel de optie **'In alle DB's VdL'** aanvinken
- 3] In de zoekregel plaatst u één of meerdere trefwoorden. Als resultaat worden treffers in alle 6 collecties getoond.

# **Bedrijfs- en verenigingsbladen**

#### **Eenvoudig zoeken**

- 1] Zoeken met een lege zoekregel toont als resultaat ALLE bladen.
- 2] Zoekt u een bepaalde jaargang, klik in de lijst met jaargangen.

#### **Uitgebreid zoeken**

- 1] Boven de zoekregel aanvinken: O **aaneengesloten tekst**
- 2] In de zoekregel plaatst u als voorbeeld: *kapitein van Herk*  Als resultaat worden treffers in de betreffende bladen getoond.

# **Bibliotheek**

# **Eenvoudig zoeken**

- 1] Zoeken met een lege zoekregel toont als resultaat ALLE boekwerken
- 2] Zoekt u een boek over een bepaald schip, plaats de scheepsnaam in de zoekregel.
- 3] U kunt ook onderaan zoeken in de lijsten: **Rubriek, Medium en Taal.**

# **Uitgebreid zoeken**

- 1] Boven de zoekregel kunt u aanvinken: O **aaneengesloten tekst** O **alle losse woorden (AND)** O **één van de losse woorden (OR)**
- 2] Achter de zoekregel de optie **'In alle DB's VdL'** aanvinken
- 3] In de zoekregel plaatst u één of meerdere trefwoorden. Als resultaat worden treffers in alle 6 collecties getoond.

# **Objecten** (Menukaarten / Herinneringstegels / Serviesgoed)

# **Eenvoudig zoeken**

- 1] Zoeken met een lege zoekregel toont als resultaat ALLE objecten.
- 2] Zoekt u een object betreffende een bepaald HAL-schip, plaats de scheepsnaam in de zoekregel.
- 3] U kunt ook zoeken via de aangegeven rubrieken en sub-rubrieken

# **In de media** (Krantenknipsels)

## **Eenvoudig zoeken**

- 1] Zoeken met een lege zoekregel toont als resultaat ALLE krantenknipsels.
- 2] Zoekt u berichten over een bepaald HAL-schip, plaats de scheepsnaam in de zoekregel.

# **Documenten** (Geschiedenis per schip / brochures / (persoons)documenten)

## **Eenvoudig zoeken**

- 1] Zoeken met een lege zoekregel toont als resultaat ALLE documenten.
- 2] Zoekt u de geschiedenis van een HAL-schip, klik in de alfabetische lijst met scheepsnamen.
- 3] Zoekt u een ander type document, klik dan in de rubriek 'Varend personeel'.

**N.B. Bij het lezen van een schipdocument keert u, na het bezoeken van een andere website via een hyperlink in de tekst, uitsluitend terug in de beeldbankpagina door middel van de PIJLTJE-TERUG-toets in de browser !!** 

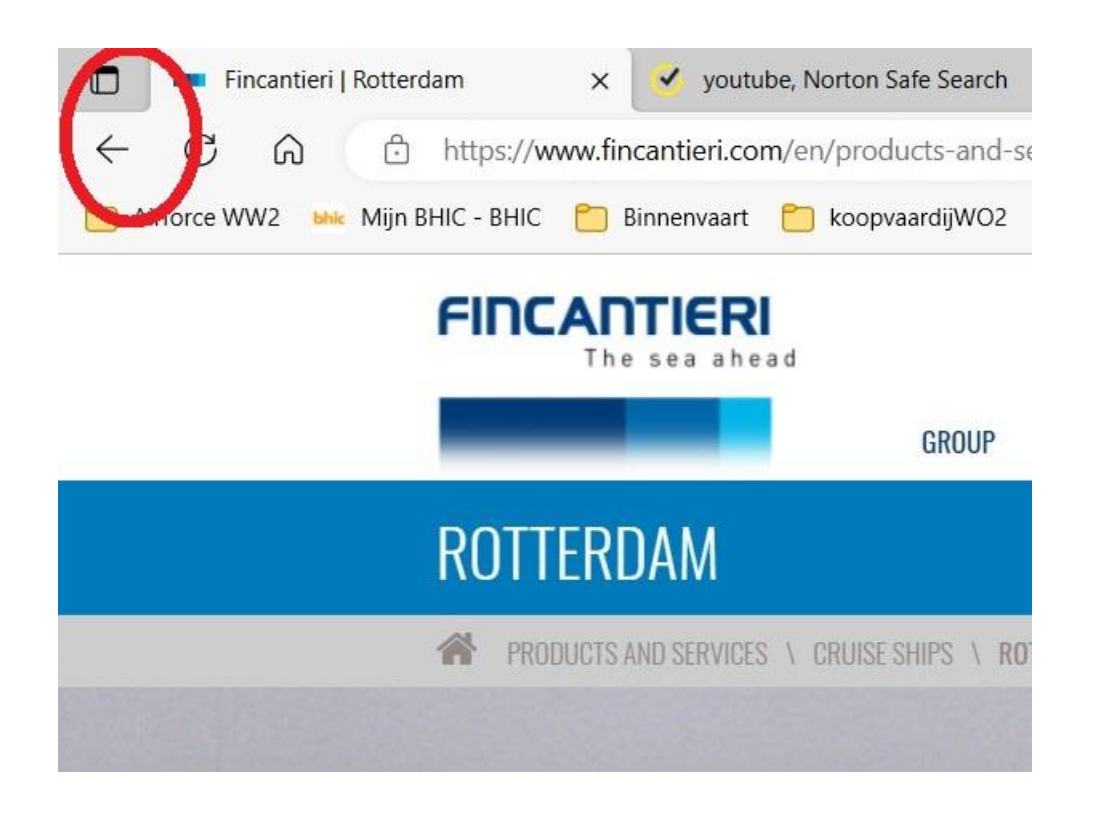